# **TUTORIEL : Débuter avec SSH**

Tutoriel réalisé par Maurice Vidal et Romain Prunac le 12/04/12

L'objectif présenté ici est de mettre en place une connexion sécurisée entre un client et un serveur à travers une zone non fiable (Internet) grâce à un tunnel crypté. Nous nous serviront d'un système de clé SSH qui servira à nous authentifier : une clé privée que nous garderons sur le poste local, et une clé publique que nous mettrons dans le serveur.

Nous allons prendre comme exemple, le poste distant de l'association *pvm3.tetaneutral.net* (qui jouera le rôle du serveur), et comme poste local, *pc\_local*.

Sur le poste distant il faut installer le package openssh-server : **# aptitude install openssh-server** 

Et sur le poste local il faut installer le package openssh-client : **# aptitude install openssh-client**

### Configuration du poste local :

Nous allons commencer par générer une clé SSH.

#### **# ssh-keygen**

(/root/.ssh/id\_rsa) : enter passphrase : enter same passphrase :

Par défaut la clé publique sera créée au nom de /root/.ssh/id rsa.pub et la clé privée au nom de /root/.ssh/id\_rsa.

En laissant chacun de ces champs vides, le chemin sera celui utilisé par défaut et aucune passphrase ne sera nécessaire. La passphrase sert uniquement à protéger la clé privé si on craint de ne pas la garder en sûreté sur son poste local.

On vérifie que les clés soient bien créées (exemple type) :

#### **# ls /root/.ssh/**

id rsa id rsa.pub know hosts

## Configuration du poste distant :

Nous allons modifier le fichier de configuration se trouvant dans /root/.shh/authorized\_keys pour venir y ajouter la clé publique (id\_rsa.pub) du poste local, ce lui permettra de venir se connecter au serveur

Si nous avons récupéré la clé publique sur le serveur, nous pouvons l'insérer dans le fichier des clés autorisées :

**# cat id\_rsa.pub >> ~/.ssh/authorized\_keys**

Le fichier de configuration pour le démon SSHD se situe à /etc/ssh/sshd\_config, on le modifie pour améliorer la sécurité. Quelques options importantes :

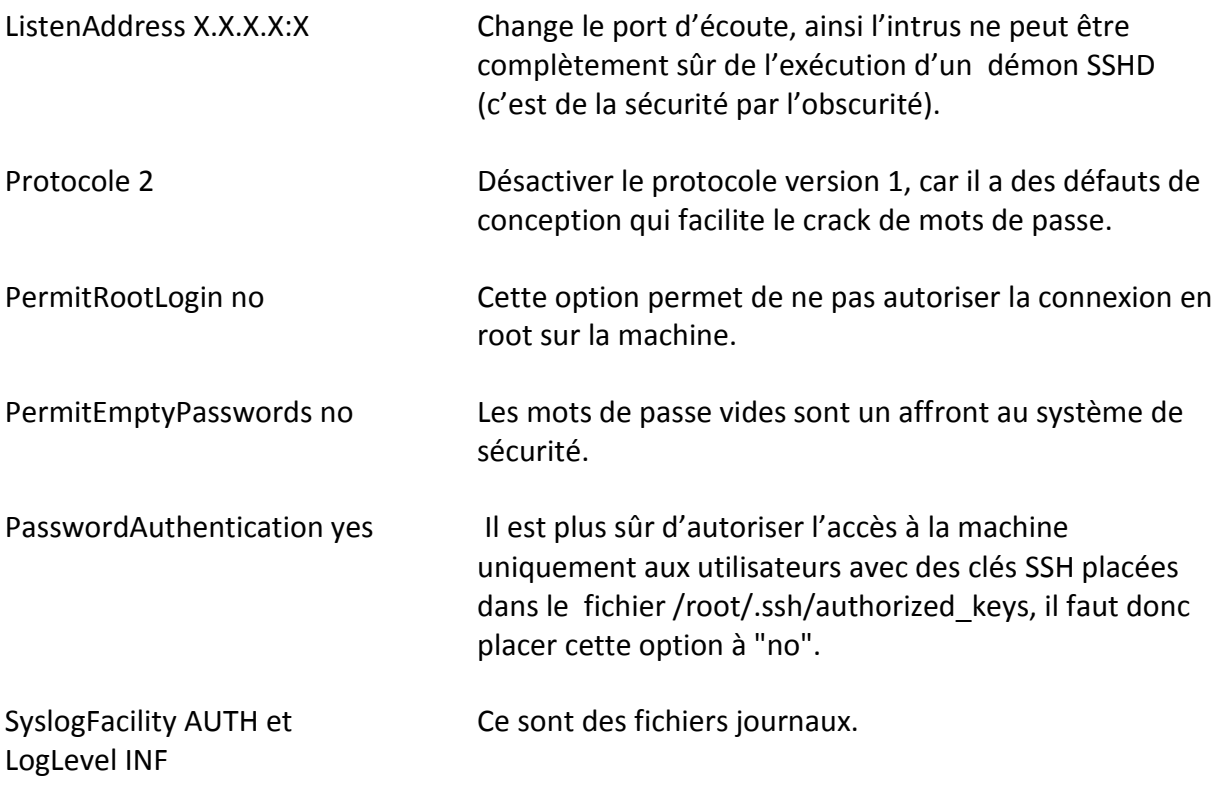

Une fois le fichier de configuration prêt, il ne reste plus qu'à relancer le service : **# /etc/init.d/ssh reload**

Commandes utiles :

Se connecter en SSH sur le port 443 de la machine pvm3 de tetaneutral.net : **# ssh -p 443 root@pvm3.tetaneutral.net**

Copier le fichier distant /var/log/mail.log sur son poste local (il ne faut pas être connecté en SSH) :

**# scp -p 443 root@pvm3.tetaneutral.net:/var/log/mail.log /tmp/**